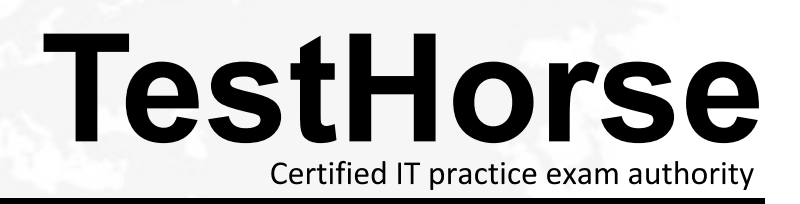

Accurate study guides, High passing rate! Testhorse provides update free of charge in one year!

# **Exam** : **HP0-M102**

### **Title** : : HP Unified Functional Testing 12.x Software

## **Version** : Demo

- 1.Which statement is true about a button in the AUT that has become visible?
- A. A record can be inserted in the database.
- B. A visual cue condition has occurred.
- C. A test run can begin.
- D. It is a test run completion indicator.

#### **Answer:** C

2.How can you acid or change recordable or non-recordable operations to your test? (Select three)

- A. Change the operation in the Keyword View.
- B. Drag objects from the Toolbox or from the Active Screen.
- C. Drag objects from the Toolbox pane.
- D. Add an operation in the Recording Option Manager.
- E. Drag objects from the Data Table or insert from a shared Repository
- F. Use the Step Generator or insert through Keyword View.

**Answer:** A,E,F

3.What is the main benefit of Business Process Testing in HP Unified Functional Testing?

- A. allows testing of GUI-less applications or non-GUI parts of an application.
- B. allows non-technical subject matter experts to quickly build, data-drive, and document tests.

C. allows testing of applications based on services that are unavailable or impractical for repeated use or testing.

D. allows GUI testing of end-to-end business processes on additional platforms and technologies.

#### **Answer:** D

4.Using the Local System Monitor, how can you force failure of a test run session?

- A. Add a monitor checkpoint.
- B. Define a monitor limit.
- C. Add custom code to evaluate monitor data.
- D. Define a counter scale.

#### **Answer:** A

5.Where can a new Extensibility support set be activated after its deployment to HP Unified Functional Testing?

A. The Add-in manager, which displays the name or the new Extensibility support set as an additional independent add-in.

B. The add-in manager which displays the name of the new extensibility support set as an additional add-in.

C. The record and run settings dialog box which displays the name of the new extensibility support set as an additional option in the web tab.

D. The resources pane whichdisplays the name of the new extensibility support set as anadditional node in the resources tree.

#### **Answer:** A

#### **Explanation:**

l Extensibility Accelerator for HP Functional Testing. This program is an IDE which facilitates the

development of Web Add-in Extensibility support toolkits.

Reference:https://qtp4experts.files.wordpress.com/2014/06/hp\_man\_uft12-00\_installguide\_pdf.pdf